# **Bruksanvisning**

# **Kontroller C 42**

Les denne bruksanvisningen før du tar kontrolleren i bruk.

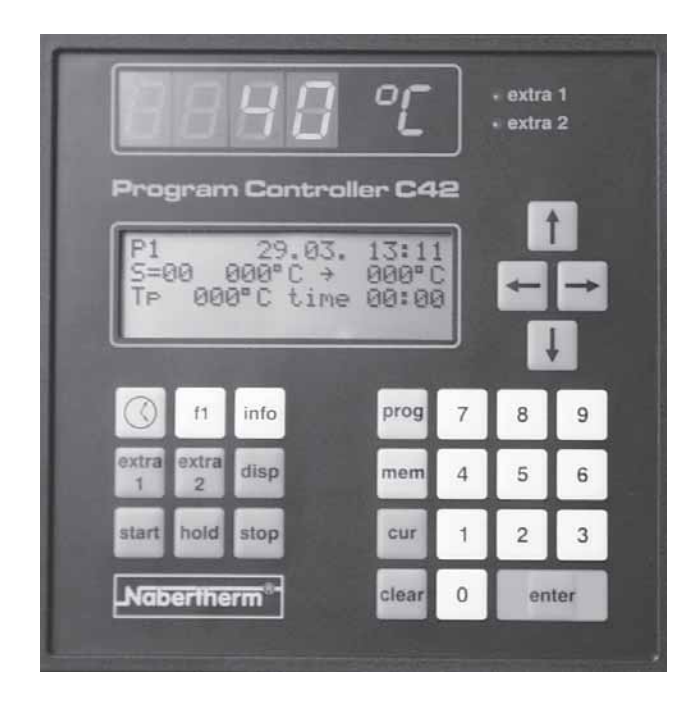

Nabertherm

MORE THAN HEAT 30-3000 °C

www.nabertherm.com

## **Kort instruksjon**

#### Slå på kontrolleren

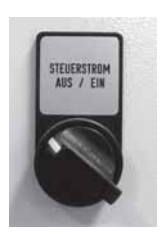

Kall opp et program

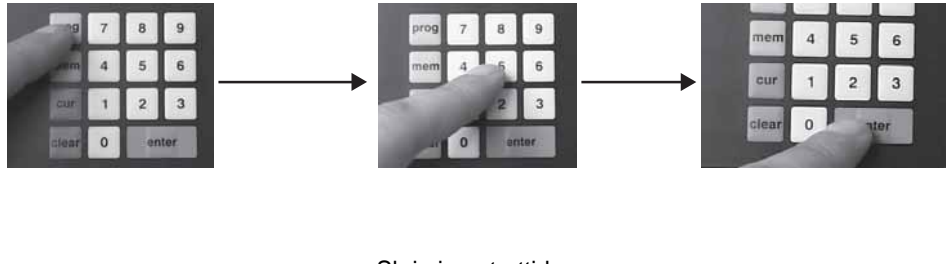

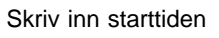

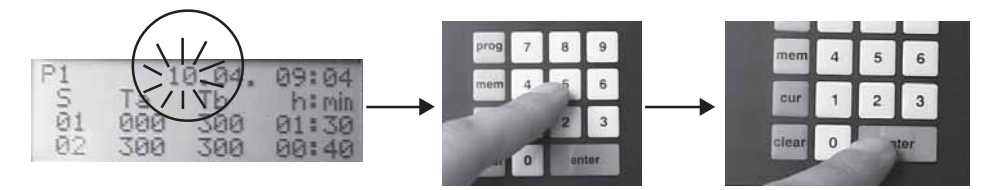

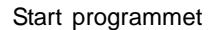

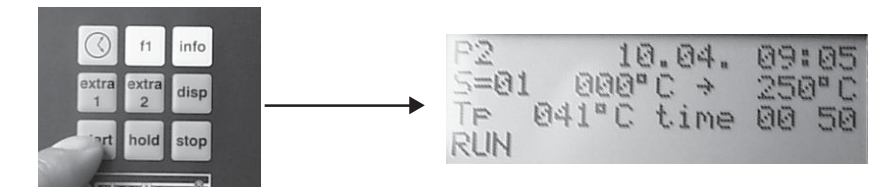

MORE THAN HEAT 30-3000 °C

## **Innholdsfortegnelse**

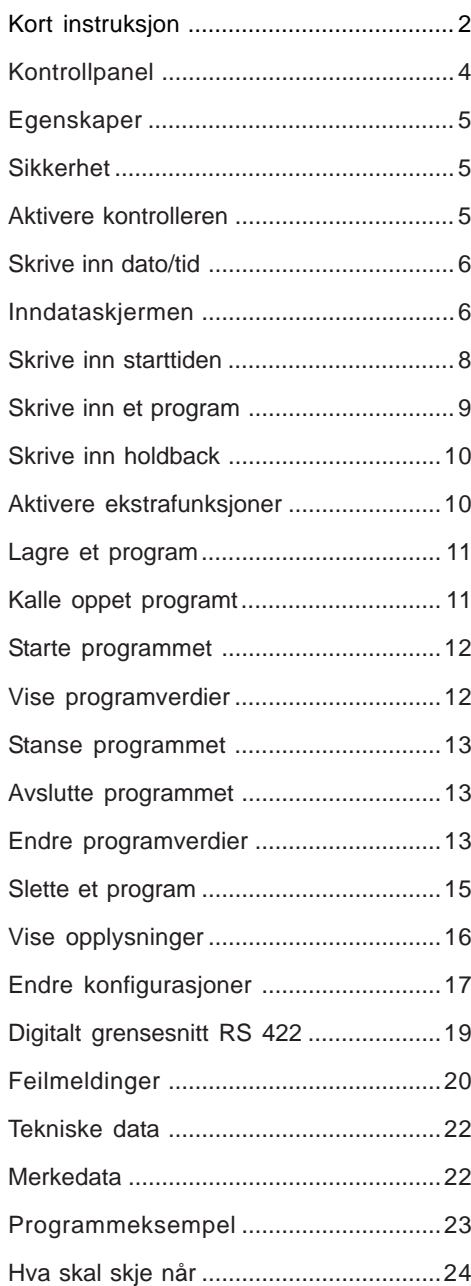

## **Kontrollpanel**

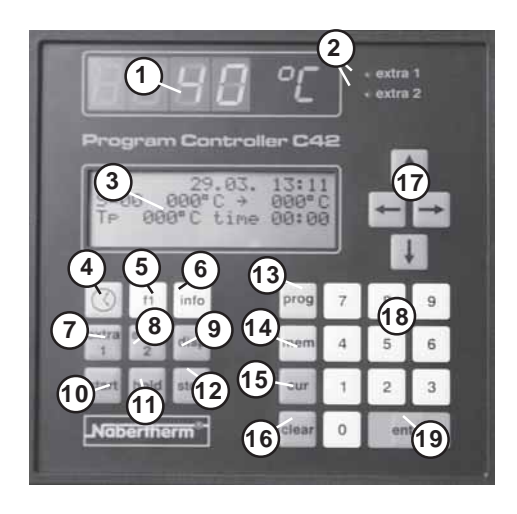

- LED-display ..temperatur"
- Dioder "extra 1, extra 2"
- Inndataskjerm
- **4 "Dato/tid"** -tast
- **5 "F1"** -tast
- **6 "Info"** -tast
- **7 "Extra 1"** -tast
- **8 "Extra 2"** -tast
- **9 "Display"** -tast
- **10 "Start"** -tast
- **11 "Hold"** -tast
- 12 "Stop" -tast
- Tast for oppkalling av et program (**"prog"**)
- Programminnetast ("mem")
- 15 "Cursor" -tast
- 16 "Clear" -tast
- Markørtast for å velge programverdier
- Siffertaster **"0-9"**
- **"Enter"** -tast

## **Sikkerhet**

**Egenskaper**

MORE THAN HEAT 30-3000 °C Kontrolleren C 42 er en elektronisk programmregulator, gir deg presis kontroll over dine brenn- og Varmebehandlingsprosesser. Kontrolleren disponerer:

**Nabertherm** 

- 9 programmer med 18 segmenter hver som du kan programmere og lagre individuelt
- to ekstrafunksjoner som kan kobles inn mens en prosess er i gang
- Tidsur for programmerbar starttid
- LCD-display med 4 tekstlinjer
- Programmering av dato og tid
- Digitalt grensesnitt RS 422 for kopling til en PC

Kontrolleren disponerer en rekke elektroniske sikkerhetsinnretninger. Hvis en feilfunksjon opptrer vil ovnen automatisk deaktiveres og en feilmelding vises på displayet. Nærmere opplysninger finner du på side 20 i kapittelet **..feilmeldinger**".

**Slå på kontrolleren**

 $10.04$  $= 0.1$   $0.009$   $C \rightarrow$ 041°C time 00 Kontrolleren er klar når styrestrømbryteren er slått **På**.

På LED-displayet vises ovnens temperatur (i eksemplet er det 40 °C).

På inndataskjermen vises programstartbildet med opplysninger om programmet som ble kjørt sist. Nærmere opplysninger finner du på side 6 i kapittelet "Inndataskjermen".

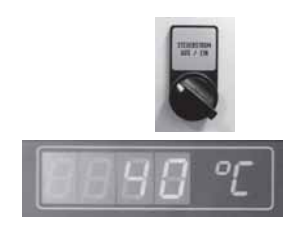

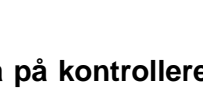

## **Skrive inn dato/tid**

Før du legger inn et program skal du sjekke de forhåndsinnstilte verdiene for dato og tid.

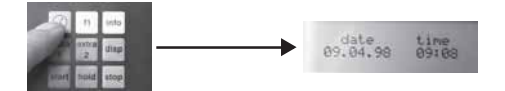

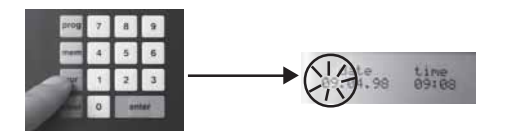

!

Trykk tasten **dato/tid**; inndataskjermen vil vise de forhåndsinnstilte verdiene for dato og tid.

#### **Feil dato eller tid?**

Trykk **cur**-tasten; den aktuelle verdien for datoen blinker på inndataskjermen under **date**.

Med **venstre/høyre** bestemmer du sifferet du vil endre; bruk siffertastene **0 - 9** for å skrive inn den ønskete verdien.

Etter hver endring må du trykke **enter**-tasten for å lagre verdiene.

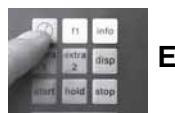

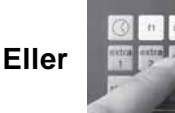

Med tastene **dato/tid** eller **disp** vender du tilbake til programstartbildet.

## **Inndataskjermen**

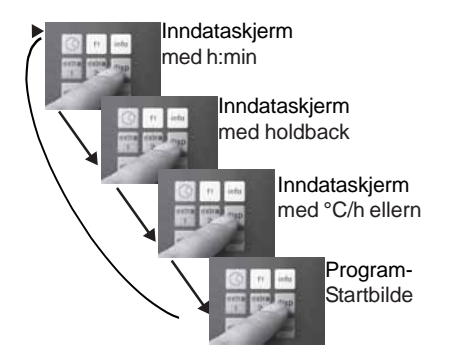

Ved å trykke **disp**-tasten kan du vise forskjellige bilder.

De følgende eksemplene giver en oversikt over visningsalternativer og deres betydning. **Henvisning:**

Inndataskjermen **holdback** vises kun når **holdback on 1** er aktivert på **konfigurasjonsnivå 0.** For ytterligere opplysninger se **endre konfigurasjoner** på side 17.

MORE THAN HEAT 30-3000 °C

#### **Inndataskjerm med h:min**

På denne inndataskjermen kan du legge inn verdier for oppvarmings-, nedkjølings- og holdeperiode i **timer og minutter.**

- aktuelt Programnummer
- Dato / tid av siste programstart
- Segmentnummer
- Starttemperatur av segmentet
- Sluttemperatur av segmentet
- Oppvarmings-, nedkjølings- eller holdetid av segmentet i **timer/minutter**

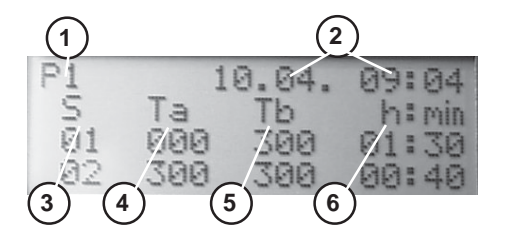

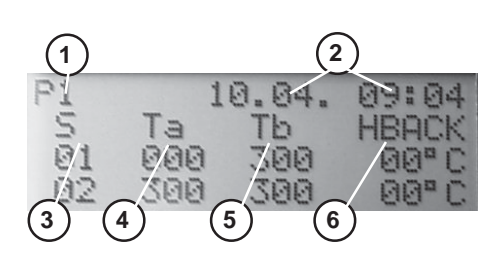

#### **Inndataskjerm med holdback.**

På denne inndataskjermen kan du definere **holdback.**

- aktuelt Programnummer
- Dato / tid av siste programstart
- Segmentnummer
- Starttemperatur av segmentet
- Sluttemperatur av segmentet
- holdback av Segmentet i °C

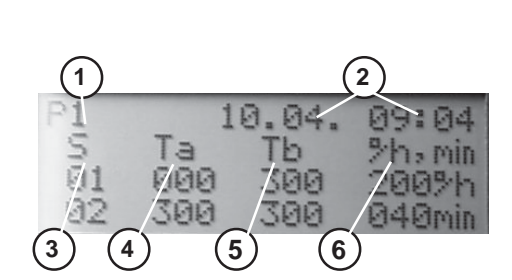

#### **Inndataskjerm med hastighet (°C/h) og holdetid i min.**

Hvis programmet dit skal varme opp med en bestemt hastighet, dvs. **C/h (time)** må du velge denne inndataskjermen. Samtidig legges holdetiden alltid inn her i **minutter.**

- aktuelt Programnummer
- Dato / tid av siste programstart
- Segmentnummer
- Starttemperatur av segmentet
- Sluttemperatur av segmentet
- Oppvarmingshastigheten av segmentet i **°C/h** eller holdetiden av segmentet i **minutter.**

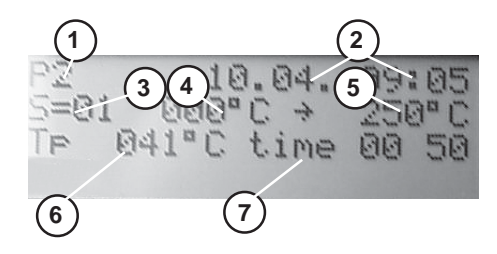

#### **Programstartbilde**

Denne skjermen viser alle vesentlige informasjoner av det aktuelle eller sist behandlete programmet.

- **1** aktuelt Programnummer
- **2** Dato / tid av siste programstart
- **3** Segmentnummer
- **4** Starttemperatur av segmentet
- **5** Sluttemperatur av segmentet
- **6** Aktuelt programsettpunkt
- **7** Gjenstående tid av segmentet

## **Skrive inn starttiden**

Kontrolleren byr på muligheten til å starte et program på et bestemt tidspunkt. Denne starttiden er sammensatt av dato og tid.

Ettersom kontrolleren gjennomfører en forsinket programstart i samsvar med verdiene som er innstilt på det integrerte uret, bør du lese kapittelet **skrive inn dato/tid** på side 6.

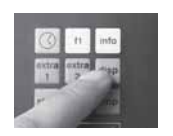

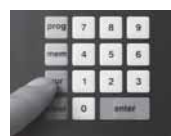

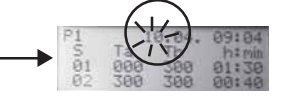

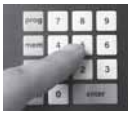

Bruk **disp**-tasten for å velge en inndataskjerm (se side 7/8).

Trykk **cur**-tasten; på inndataskjermen blinker dag/måned eller time/minutt.

Bruk sellertene **0 - 9** for å skrive inn startdato og tid.

## **Skrive inn ett program**

inndataskjerm.

Trykk **cur-tasten**; på inndataskjermen blinker dag/måned eller time/minutt.

Bruk **venstre/høyre-** eller **opp/ned-tastene** for å hoppe direkte til de ønskete postene i tabellen og skrive inn verdier med siffertastene **0 – 9**.

Etter hver endring må du trykke **entertasten** for å lagre verdiene.

Ved å trykke **opp/ned-tastene** får du adgang til segmenter som ikke er synlige på inndataskjermen.

### **Henvisning:**

Vi anbefaler ikke å endre verdien **000** som starttemperatur **Ta** i **segment 1**.

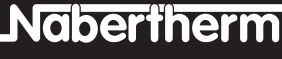

MORE THAN HEAT 30-3000 °C **Etter at du har skrevet inn en verdi, må du**

**hver gang trykke enter-tasten**. Markøren vil da automatisk hoppe til det neste

Kontrolleren disponerer 9 programmer med 18 segmenter hver som du kan

Programmering gjennomføres alltid med en av inndataskjermene. Flere opplysninger finner du på side 6, **inndataskjermen.**

Bruk **disp-tasten** for å velge en

programmere og lagre individuelt.

programavsnittet.

!<br>!

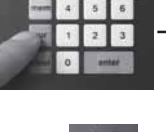

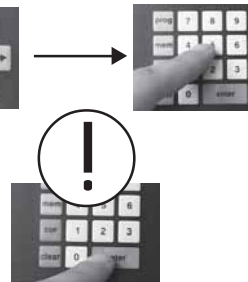

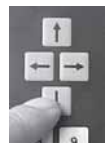

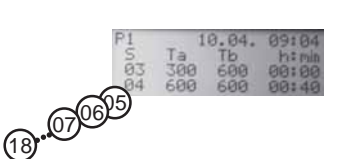

**Skrive inn holdback** Med kontrolleren kan du skrive inn **holdback**, såfremt **holdback on 1** er definert på konfigurasjonsnivå 0. **Holdback** er det maksimalt tillatte temperaturavviket av den faktiske verdien i forhold til settpunktet i hvert segment.

Trykk **disp-tasten** til inndataskjeren viser **holdback.**

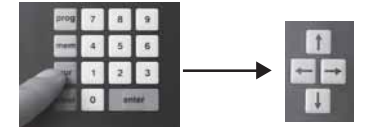

Trykk **cur**-tasten og bruk **opp/ned-tastene** for å nå posisjonene du ønsker.

Bruk siffertastene **0-9** for å skrive inn de ønskete verdiene.

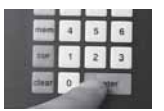

Etter hver endring må du trykke **entertasten** for å lagre verdiene.

En detaljert beskrivelse av **holdbackfunksjonen** finner du på side 24 under **hva må gjøres hvis ...** .

## **Aktivere ekstrafunksjoner**

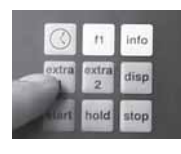

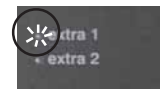

Kontrolleren disponerer to ekstrafunksjoner\* som kan aktiveres automatisk eller manuelt.

**Automatisk aktivering:**

Under programmering, trykk tasten **extra 1** eller **extra 2** i segmentet (**Ta, Tb** eller **h:min** eller **°/h,min**), der funksjonen skal aktiveres.

Lysdioden **extra 1** eller **extra 2** ved siden av LED-displayet **temperatur** blinker.

MORE THAN HEAT 30-3000 °C

Ved programmering av det neste segmentet vil funksjonen **extra 1** eller **extra 2** deaktiveres automatisk, og lysdioden vil slokne.

### **Manuell aktivering:**

Med manuell aktivering mens et program kjøres kan funksjonene **extra 1** eller **ekstra 2** aktiveres eller deaktiveres til ethvert tidspunkt.

Etter slutten av segmentet, der funksjonen **extra 1** eller **extra 2** ble aktivert, vil lysdioden ved siden av LED-displayet **temperatur** slokne og funksjonen deaktiveres automatisk.

\* f.eks. kjøleventilator,, akustisk signal. Funksjonen må være en del av koplingsanlegget (tilleggsutstyr).

Alle verdiene som har blitt skrevet inn, kann lagres i minnet på kontrolleren.

Trykk **mem**-tasten; på inndataskjermen blinker det siste lagrete programnummeret.

Angi den ønskete minneplassen med tastene **1 - 9** og trykk **enter**-tasten.

Hvis et program er lagret på en av minneplassene **1 - 9**, kan det alltid kalles opp igjen.

Trykk **prog**-tasten; på inndataskjermen blinker nummeret på programmet som ble kjørt sist.

## **Lagre et program**

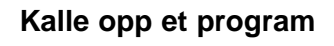

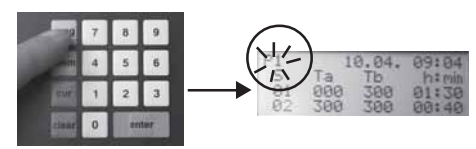

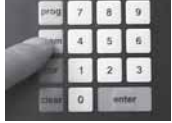

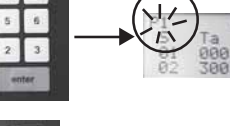

extra 1 extra 2

e dra 1  $ext{ra}$  2

> extra 1 extra 2

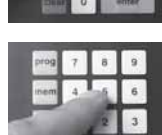

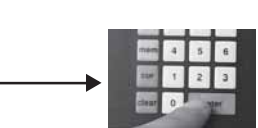

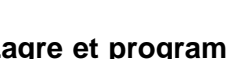

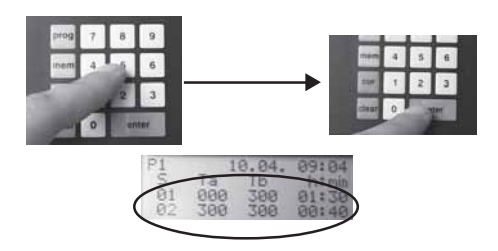

## **Starte programmet**

Skriv inn nummeret på det ønskete programmet med tastene **1 - 9** og trykk **enter-tasten**.

Alle lagrete programmverdier vises på inndataskjermen.

Etter et program har blitt kalt opp, kan det startes.

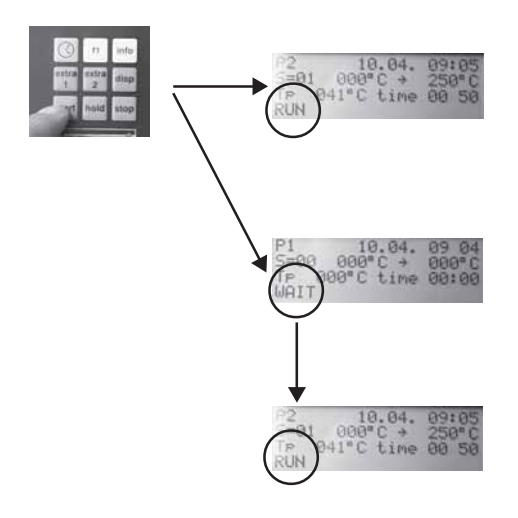

Trykk **start-tasten**; på inndataskjermen vises programstartbildet med status **RUN** og programmet arbeider med de spesifiserte verdiene.

Hvis du har angitt forsinket programstart (starttid) viser skjermen status **WAIT.**

Når starttiden er kommet vil status endre seg til **RUN,** og programmet vil kjøre programmet med de spesifiserte programsegmentene.

## **Vise programverdier**

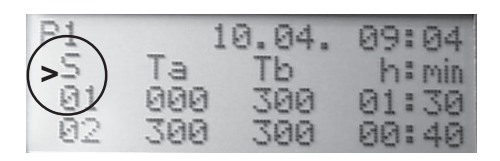

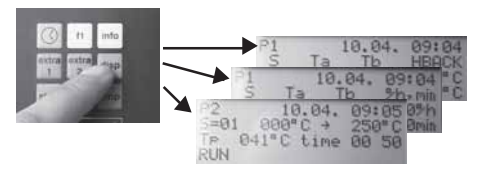

Alle spesifiserte programverdier kan alltid sjekkes, også mens programmet kjører.

Når kontrolleren kjører et program vil det aktive segmentet kjennetegnes med ">".

Med **disp**-tasten kan du også skifte mellom de forskjellige skjermene på inndataskjermen.

MORE THAN HEAT 30-3000 °C **Stanse programmet** Et program kan stanses til etthvert tidspunkt.

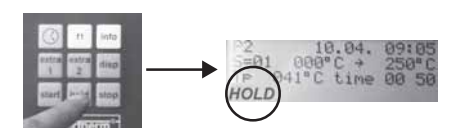

Trykk **hold-tasten**; programstartbildet vil vise status **hold.** Settpunktet (Tp=xxx °C) reguleres og holdes til programmet fortsettes.

Bruk **start-tasten** for å fortsette programmet.

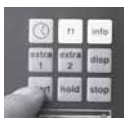

## **Avslutte programmet**

Et program kan avsluttes automatisk eller manuelt.

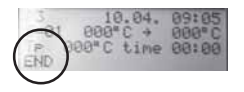

### **Automatisk programslutt:**

Ved automatisk programslutt er programmet sluttført fullstendig. Inndataskjermen viser status **END.**

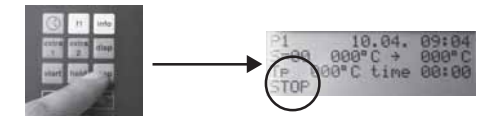

#### **Manuell programslutt**

Et program avsluttes manuelt idet du trykker **stop-tasten**; programstartbildet viser status **STOP**.

#### **Obs:**

Verdiene du har skrevet inn lagres hver gang et program avsluttes.

Alle programverdier kan endres individuelt

## **Endre programverdier**

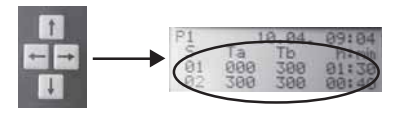

#### **Når du skriver et program:**

til etthvert tidspunkt.

Etter at du har kalt opp programmet du vil endre, bruker du **venstre/høyre-** og **opp/ ned-tastene** til å gå til de postene på inndataskjermen som du vil endre på.

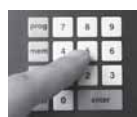

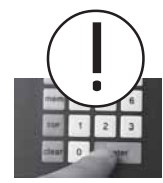

Bruk tastene **0-9** for å skrive inn de ønskete verdiene.

Trykk **enter**-tasten etter hver endring for å overskrive de gamle verdiene og lagre de nye verdiene i minnet (se kappittelet **lagre et program**).

## **I et aktivt program:**

Før du kan endre verdiene, må du stanse programmet.

Trykk **hold-tasten**; det aktive programmet stanses, og programstartbildet vil vise status **hold**.

Bruk **disp-tasten** for å velge inndataskjermen du bruker for å definere en oppvarmingshastighet (se kapittelet **inndataskjermen**).

Trykk **cur-tasten**; verdien for programverdien **Tb** for det følgende segmentet blinker, og foran det aktuelle segmentet vises  $H$  (=hold).

Bruk **venstre/høyre** og **opp/ned-tastene** for å nå postene på inndataskjermen, som du vil endre på.

Bruk tastene **0-9** for å skrive inn de ønskete verdiene.

Trykk **enter** og **start**; programmet vil fortsettes

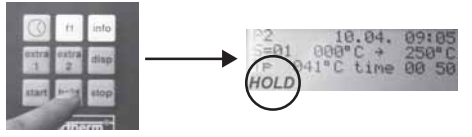

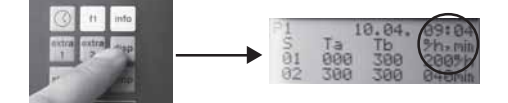

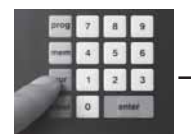

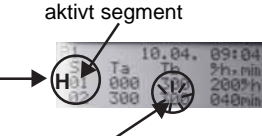

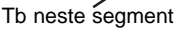

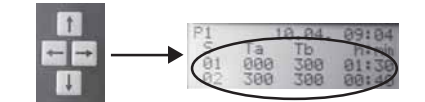

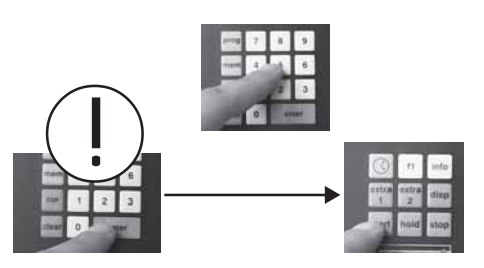

## **Slette et program**

Kall opp programmet som du vil slette. For dette trykker du **prog**-tasten og nummeret av programmet (**1 - 9**).

Trykk **enter-tasten**; på inndataskjermen vises programstartbildet med de spesifiserte verdiene

Vær sikker om at dette er programmet du vil slette.

## **Henvisning:**

**hvis ...** .

Når du endrer et aktivt segment (">" foran segmentet) vises "H" (=hold) foran dette segmentet.

Du kan slette et helt program for å skape

plass i minnet for et nytt program.

med de nye verdiene, og programstartbildet vil vise status **RUN.** En detaljert forklaring finner du på side 24 under **hva må gjøres**

Etter du har sjekket dette, trykk **cleartasten**; alle verdiene på inndataskjermen settes tilbake til **0**.

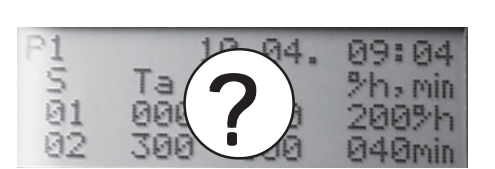

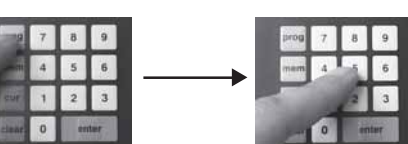

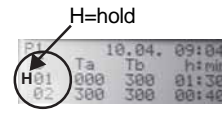

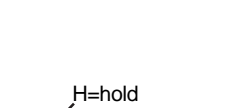

time

## Nabertherm MORE THAN HEAT 30-3000 °C

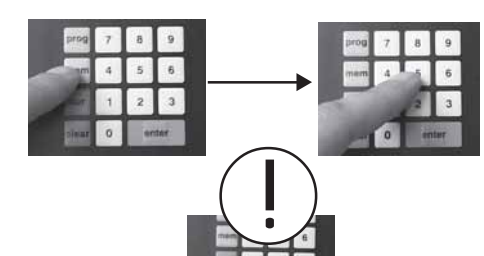

Trykk **mem-tasten**, den tilsvarende minneplassen **1-9** og **enter-tasten**; alle verdiene i minnet slettes.

## **Vise opplysninger**

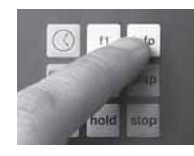

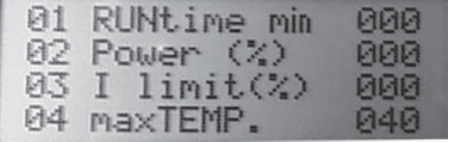

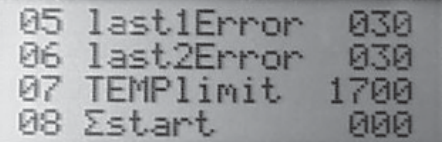

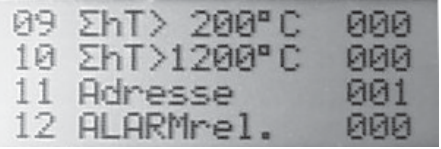

Kontrolleren inneholder en del ekstra opplysninger som til etthvert tidspunkt er tilgjengelige, altså også mens et programm kjører.

Trykk **info-tasten**; de følgende opplysningene vises:

#### **01 RUNtime min** Tiden det aktive programmet har kjørt **02 Power (%)** Aktuell varmeeffekt **03 I limit (%)** Aktuell verdi av strømbegrensningen **04 maxTEMP.** Den høyeste temperaturen som nås i programmet **05 last1Error** Siste feilmelding **06 last2Error** Nest siste feilmelding **07 TEMPlimit** Forhåndsinnstilt maksimal arbeidstemperatur av kontrolleren **08 start** Sum av alle programstarter **09 h T>200 °C** Total driftstid med over 200 °C i ovnen. **10 h T>1200 °C** Total driftstid med over 1200 °C i ovnen.

Nabertherm MORE THAN HEAT 30-3000 °C

**11 Adresse**

Adressen til det digitale grensesnittet RS 422

#### **12 ALARMrelais**

Tilstand av en alarmrelé (000=av, 001=på) **13 sections**

Antall reguleringssoner (001=1 sone)

### **14 TC type**

Type termoelement

#### **Henvisning:**

Ved å trykke **opp/ned-tastene** får du adgang til opplysninger som ikke er synlige på inndataskjermen.

Med **info** eller **disp-tasten** forlater du dette området.

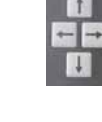

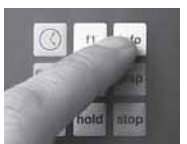

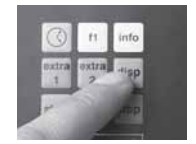

## **Endre konfigurasjoner**

Kontrolleren leveres med forhåndsinnstillinger (konfigurasjoner) som du kan endre individuelt.

#### **Konfiguration 0:**

Trykk **stop-tasten** og hold den trykket. Trykk da **høyre-tasten;** et eventuelt aktivt program avbrytes, og inndataskjermen viser den forhåndsinnstilte konfigurasjonen (**Configuration 0**).

#### **holdback on 0**

Holdback er ikke aktiv. Regulatoren fungerer avhengig av temperaturen. Når **holdback on 0** er definert kan inndataskjermen **holdback** ikke kalles opp.

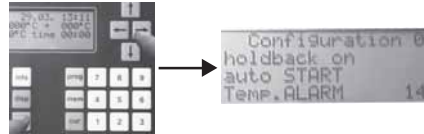

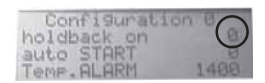

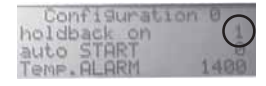

#### **holdback on 1**

Holdback er aktiv. Regulatoren fungerer avhengig av tiden.

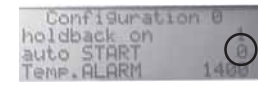

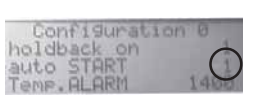

#### **auto START 0**

Beskriver regulatorens reaksjon mot strømbrudd. Nærmere opplysninger finnes i **tekniske data.**

#### **auto START 1**

Programmet fortsettes alltid når strømforsyningen er gjenopprettet.

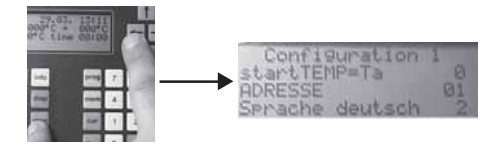

**Com** tartTEMP=Ta **ADRESSE** Sprache deutso

#### **Konfigurasjon 1:**

Trykk stop-tasten og hold den trykket. Trykk da **venstre**-tasten; et eventuelt aktivt program avbrytes, og inndataskjermen viser den forhåndsinnstilte konfigurasjonen (Configuration 1).

### **Starttemperatur =Ta 0**

(forhåndsinnstilt)

Bevirker at programmet alltid starter med den aktuelle faktiske temperaturen av ovnen, uavhengig av starttemperaturen som er skrevet inn i **segment 1.**

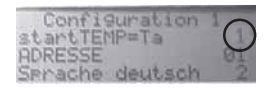

iguration

#### **Start-Temperatur = Ta 1**

Programmet starter med verdien som er skrevet inn i **Ta** i **segment 1.**

#### **Obs:**

For å utnytte resterende varme i ovnen skal verdien **0** ikke endres.

## Nabertherm MORE THAN HEAT 30-3000 °C

### **Adresse (1 – 32)**

I adressen defineres tildelingen av det digitale grensesnittet **RSS 422**. Du må observere at den samme adressen må skrives inn som på PC'en. Ytterligere opplysninger finner du i det følgende kapittelet **digitalt grensesnitt RS 422.**

#### **Språk for feilmeldinger**

 $enailsh = 01$ deutsch = **02** francais = **03** espanol= **04**

#### **Henvisning:**

For å endre de innstilte verdiene trykker du tasten **cur**. Med **opp/ned-tastene** kan du gå til den ønskete posisjonen. Med **disptasten** forlater du dette området.

For å definere språket må du trykke de tilsvarende siffertastene.

## **Digitalt grensesnitt RS 422**

På baksiden av kontrollerens hus finner du det digitale grensesnittet **RS 422**. Dette grensesnittet brukes for å kople kontrolleren til en PC. Du kan bruke **reguleringsprogramvare** for å regulere alle programegenskapene i programkontrolleren fra en ekstern PC.

Ytterligere opplysninger om det digitale grensesnittet RS 422 og passende programvare for bruk med en PC kan du få direkte fra Nabertherm.

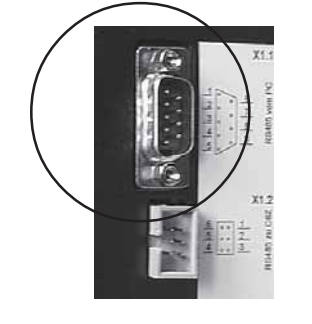

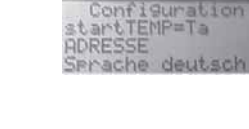

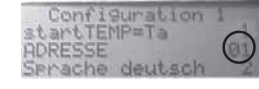

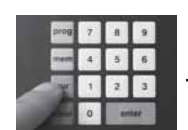

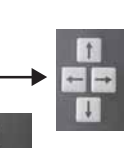

## **Feilmeldinger**

Hvis en feilfunksjon opptrer i kontrolleren vil deaktiveres og en feilmelding vises på displayet. Inndataskjermen viser en tekstmelding. Denne feilmeldingen gjør det ofte lett for brukeren å analyserer og å behandle feilen.

De følgende feilmeldingene på LEDdisplayet kan henvise til en feilfunksjon:

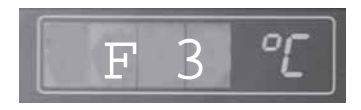

F 4

Feilmeldingen **F3** vises når en feilfunksjon opptrer i temperaturmålesløyfen. På inndataskjermen vises teksten "Fehler **Thermoelement"** (**feil i termoelement**). De mulige årsakene er:

- Termoelementet er defekt
- Utgjevningsledningen til termoelementet er defekt

Feilmeldingen **F4** vises når termoelementet er tilkoplet feil. På inndataskjermen vises teksten **"Th.E falsch gepolt"** (**feil polaritet på termoelementet**)**.**

Årsaken er:

• Feil polaritet på termoelementet.

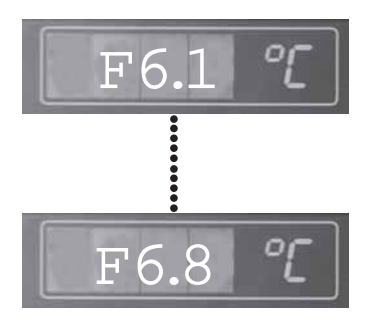

Feilmeldingen **F6.1** til **F6.8** vises når en systemfeil opptrer i kontrolleren. På inndataskjermen

vises meldingen "Systemfehler" (system**feil**).

Årsaken kan være:

• Kontrolleren er defekt

• Det finnes eksterne feil i strømforsyningen Får du denne feilmeldingen kan du prøve å slå kontrolleren **av** og **på** igjen, eventuelt flere ganger. I de fleste tilfellene vil dette tiltaket gjenopprette systemet og programmet automatisk fortsettes.

MORE THAN HEAT 30-3000 °C

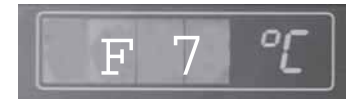

F 8

F 8.8

Feilmeldingen **F7** vises når den faktiske temperaturen overskrider den maksimale arbeidstemperaturen med 50 °C. Denne feileldingen utløses kun når ovnens temperatur allerede har overskredet 700 °C. På inndataskjermen vises teksten "Tempe**ratur zu hoch"** (**temperatur for høy**)**.** Årsaken for denne feilen kan være:

• Kontaktoren er defekt

Feilmeldingen **F8** til **F8.8** vises når en systemfeil opptrer i kontrolleren. På inndataskiermen vises teksten .. Svstem**fehler"** (**systemfeil**).

Årsaken kan være:

- Dataforbindelsen til målekortet er brutt
- Feil i RAM- eller ROM-minnet

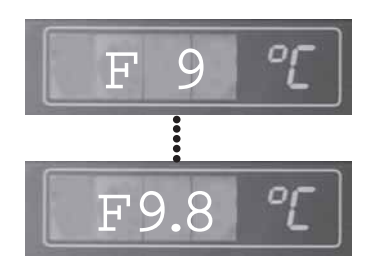

**Skriftskilter**

Ovn

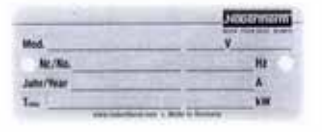

#### Kontroller

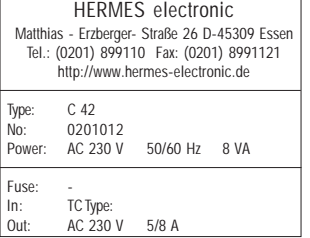

Feilmeldingen **F9** til **F9.8** vises når en feil opptrer i strømreguleringsenheten. På inndataskjermen vises teksten "System**fehler" systemfeil.**

Årsaken kan være:

- Det er en kortslutning i utgangen på enheten
- Digital/analogomformeren viser feilaktige verdier

#### **Hvis det ikke er mulig å rette på feilen må du ta kontakt med kundeservice eller Nabertherm direkte.**

For rask bearbeiding må du prinsipielt angi:

- Feilmeldingen som vises på LED displayet
- Opplysningene på skriftskiltet (ovn og kontroller)

## **Tekniske data**

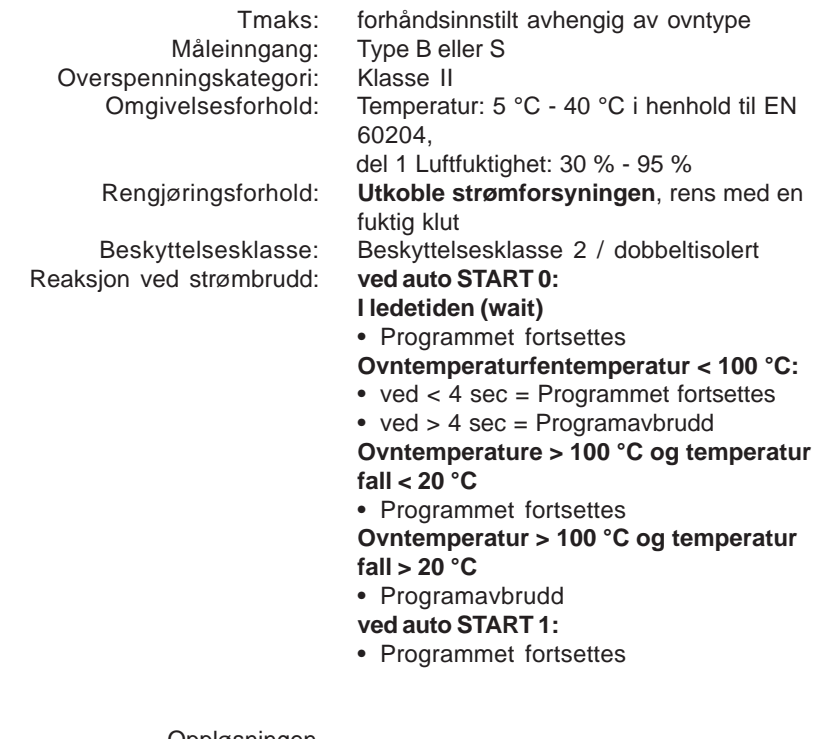

 Oppløsningen av temperaturgradienten: hele minutter

## **Merkedata**

Type: C 42

Reléutganger: 230 V - 6 A (potensialfri) Varmeutgang: kontinuerlig (spenning, strøm)<br>Spenningsforsyning: 230 V - 50/60 Hz, 8 VA 230 V - 50/60 Hz, 8 VA

## **Programeksempel**

Det følgende programmet ble skrevet vilkårlig og består av seks segmenter. Maksimum segmenter i et program er 18.

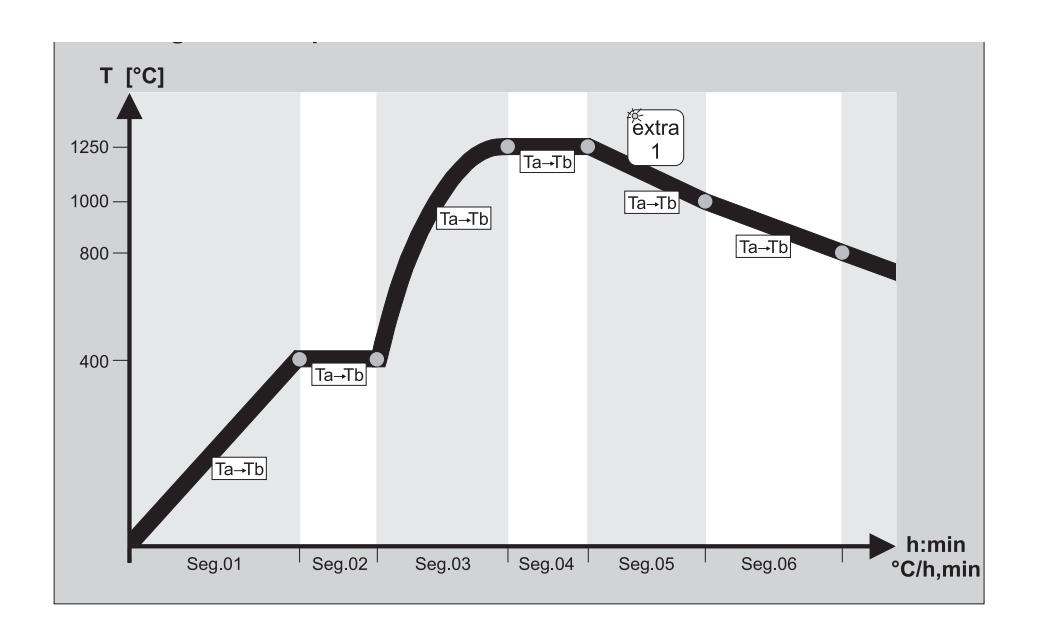

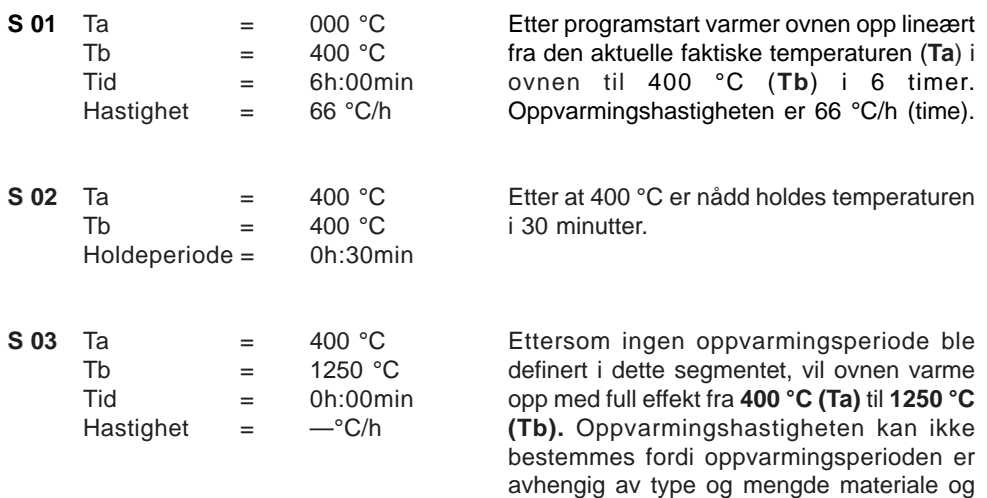

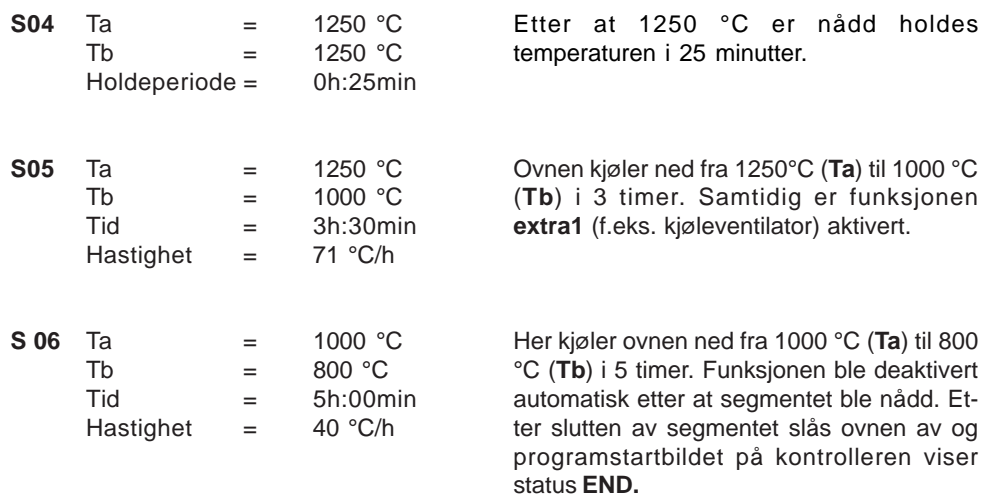

## **Hva skal skje når ...**

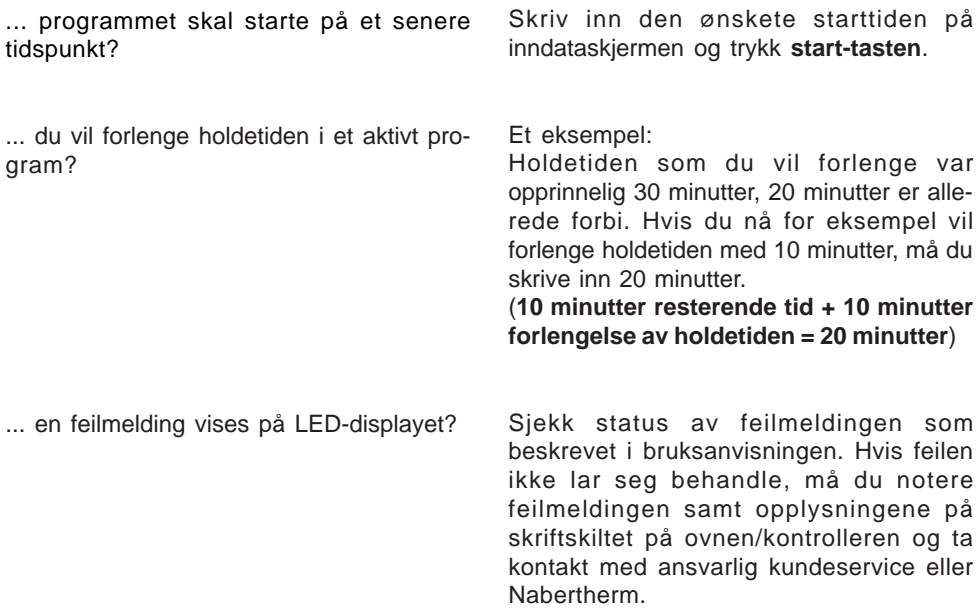

.... du vil definere en **holdback**? Først noen opplysninger om dette:

MORE THAN HEAT 30-3000 °C

Med kontrolleren kan du kjøre programmer avhengig av temperatur eller tid. For å forstå betydningen av tidsavhengige eller temperaturavhengige prosessforløp bedre, bør du observere de følgende eksemplene og diagrammene.

## **Eksempel 1**

Hvis du har innstilt funksjonen **holdback on 0** i konfigurasjonsnivå 0, vil kontrolleren behandle alle verdiene **i avhengighet av temperaturen**.

Dette betyr at det neste segmentet i et program vil først bearbeides når den fastlagte temperaturen er nådd. Hvis ovnen ikke når den fastlagte verdien i den fastlagte tiden, forlenges tiden for det følgende segmentet med den perioden som ovnen har brukt i tillegg.

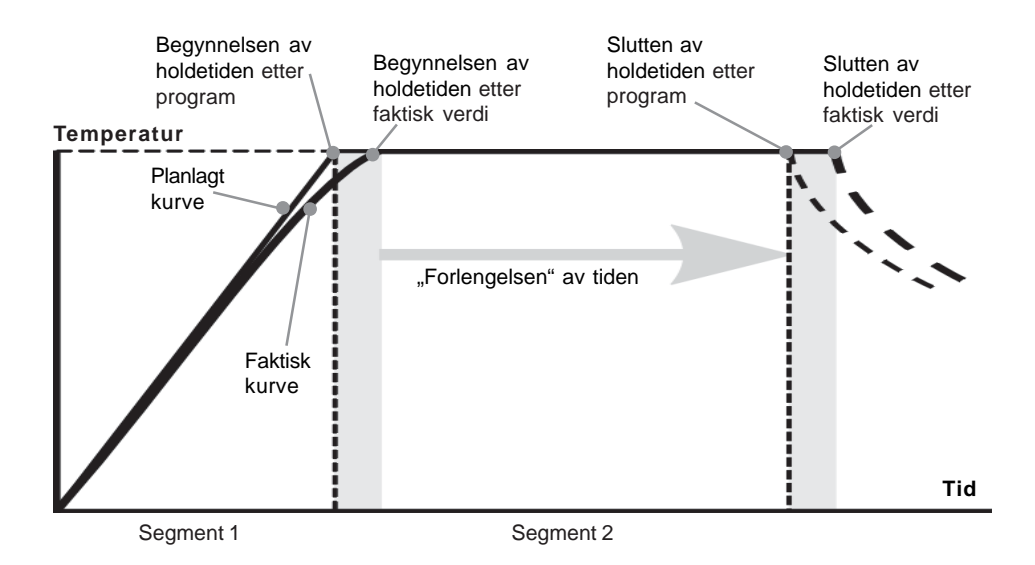

## **Eksempel 2**

Hvis du har innstilt funksjonen **holdback on 1** i konfigurasjonsnivå 0, vil kontrolleren behandle alle verdiene **i avhengighet av tiden.** Dette betyr at det neste segmentet i et program vil først bearbeides når den fastlagte tiden for et segment er over. Hvis ovnen ikke når den fastlagte temperaturverdien i den fastlagte tiden, vil ovnen varme videre, og tiden av det følgende segmenet som allerede er forgått forkortes tilsvarende.

Hvordan du kan tilpasse tiden for de følgende segmentene (lignenede bearbeidning i avhengighet av temperatur) viser det tredje eksemplet.

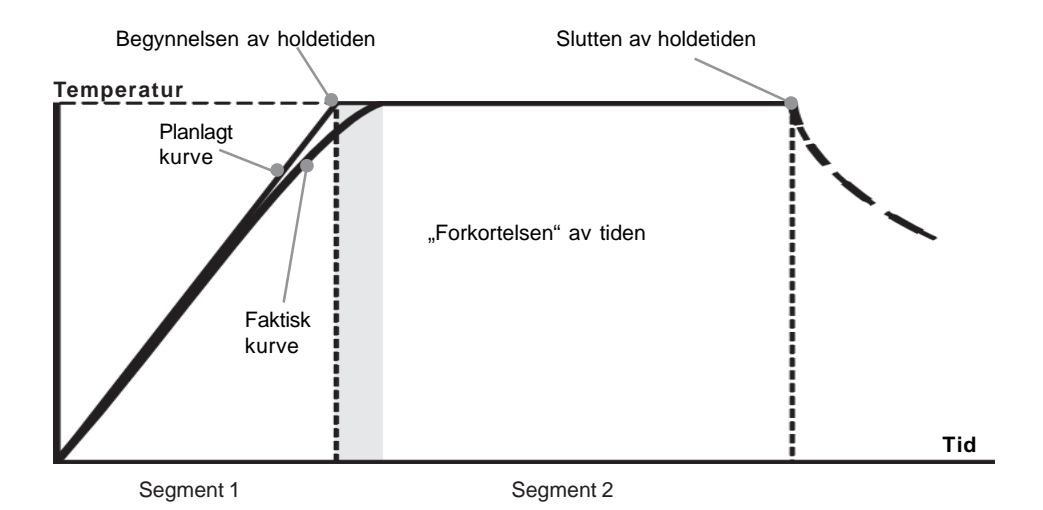

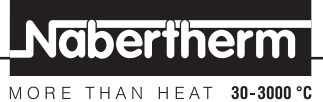

## **Eksempel 3**

I det andre eksemplet ble du kjent med **holdback**-funksjonen. De spesielle egenskapene, nemlig fordelen av et såkalt **holdback-bånd**, vil du bli kjent med nå. Du kan tildele et eget **holdback-bånd** til hvert segment under programering. Et **holdback-bånd** defineres i **°C** og beskriver temperaturområdet over og under den fastlagte temperaturen. Hvis du sikter til en arbeidstemperatur på 1000 °C og du har skrevet inn et **holdback-bånd** på 20 °C, vil det neste segmentet allerede aktiveres ved 980 °C. Innen dette følgende segmentet varmes ovnen videre til den når den fastlagte temperaturen. Et **holdback-bånd** er nyttig når type, mengde, vekt eller andre fysikalske egenskaper av materialet vil føre til at ovnen når den fastlagte temperaturen langsomere enn fastslått i programmet.

Vanligvis anvendes et **holdback-bånd** hos kompliserte reguleringsprosesser (f.eks. flersonestyring e. l.).

Vi anbefaler ikke å velge et for smalt **holdback-bånd** ( > 10 °C) hos lineære oppvarmingsfaser og holdetider.

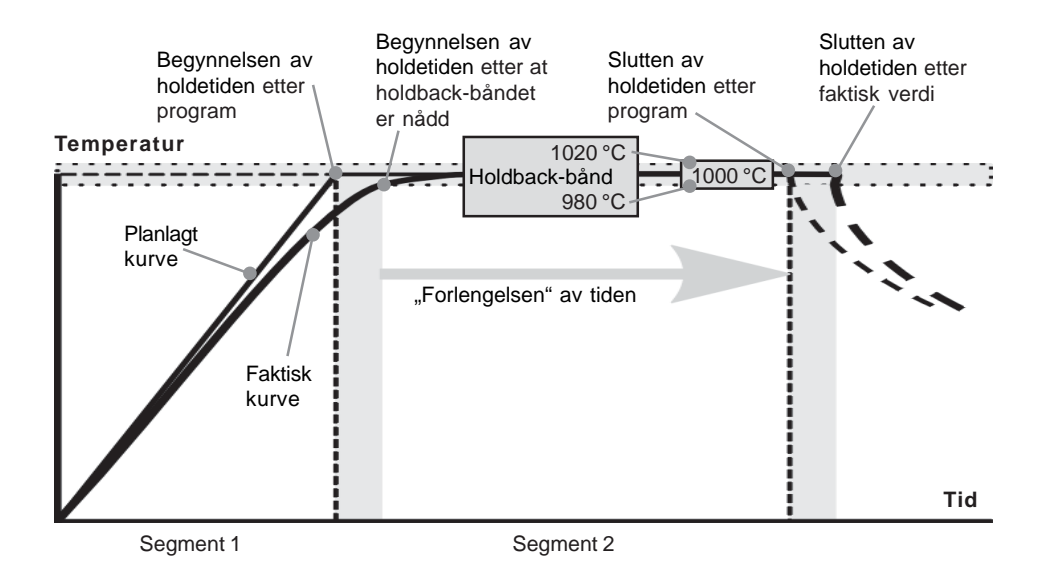

MORE THAN HEAT 30-3000 °C

**Headquarters:** Alle opplysninger uten garanti, feil og endringer forbeholdt